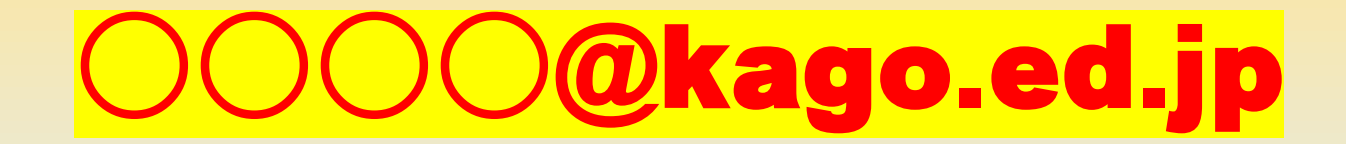

# 県域アカウント活用

# 「はじめの一歩」

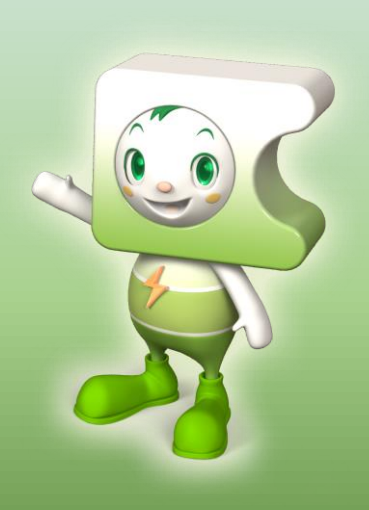

県域アカウントのイメージ

県教育委員会・市町村教育委員会で一括管理

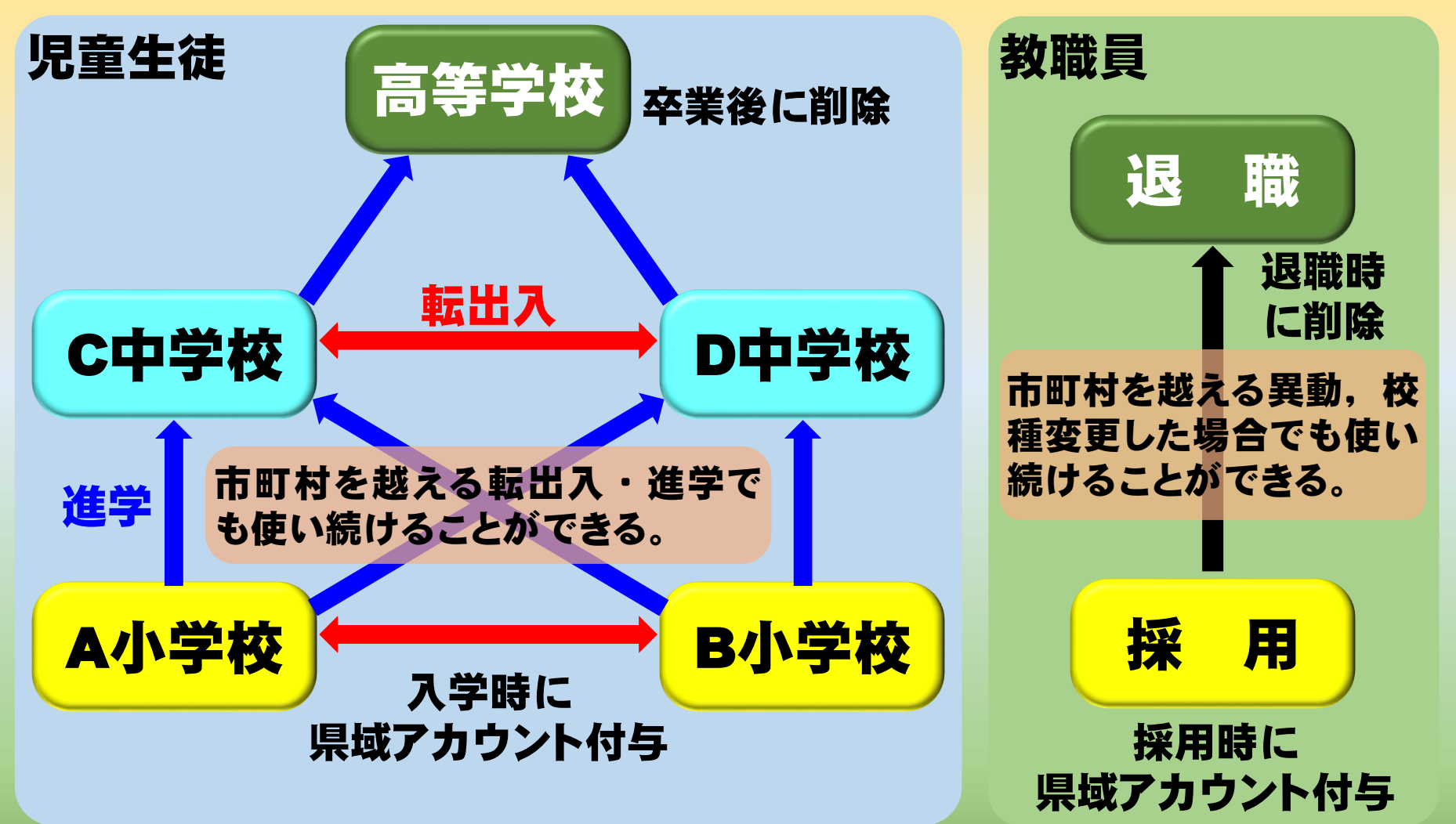

#### 県外等からの転入時に付与,県外への転出時削除 公立学校外に進学時のアカウントは休眠

# 鹿児島県の県域アカウントとは 「○○○○@kago.ed.jp」

**Google Workspace** 

**Microsoft** Office365

※登録によっては※ ロイロノートスクール Scratch 他アプリへの登録

## 全てのサービスを利用することができる!!

### 全国的にも珍しい取組

#### 児童生徒

- 県内公立校なら転校・進学しても, 小学1年~高校3年まで12年間 同一アカウント・クラウドに保存したデータを利用できる
- 学習の履歴やデータをクラウドで保存・閲覧・使用できる

#### 教職員

退職まで,異動しても同一アカウント・クラウドに保存したデー 夕を利用できる ※個人情報・成績情報等の保存はポリシー違反!

### Microsoft Office365にサインイン

#### Microsoft Edgeを右クリックし、新しいInPrivateウインドウを開く

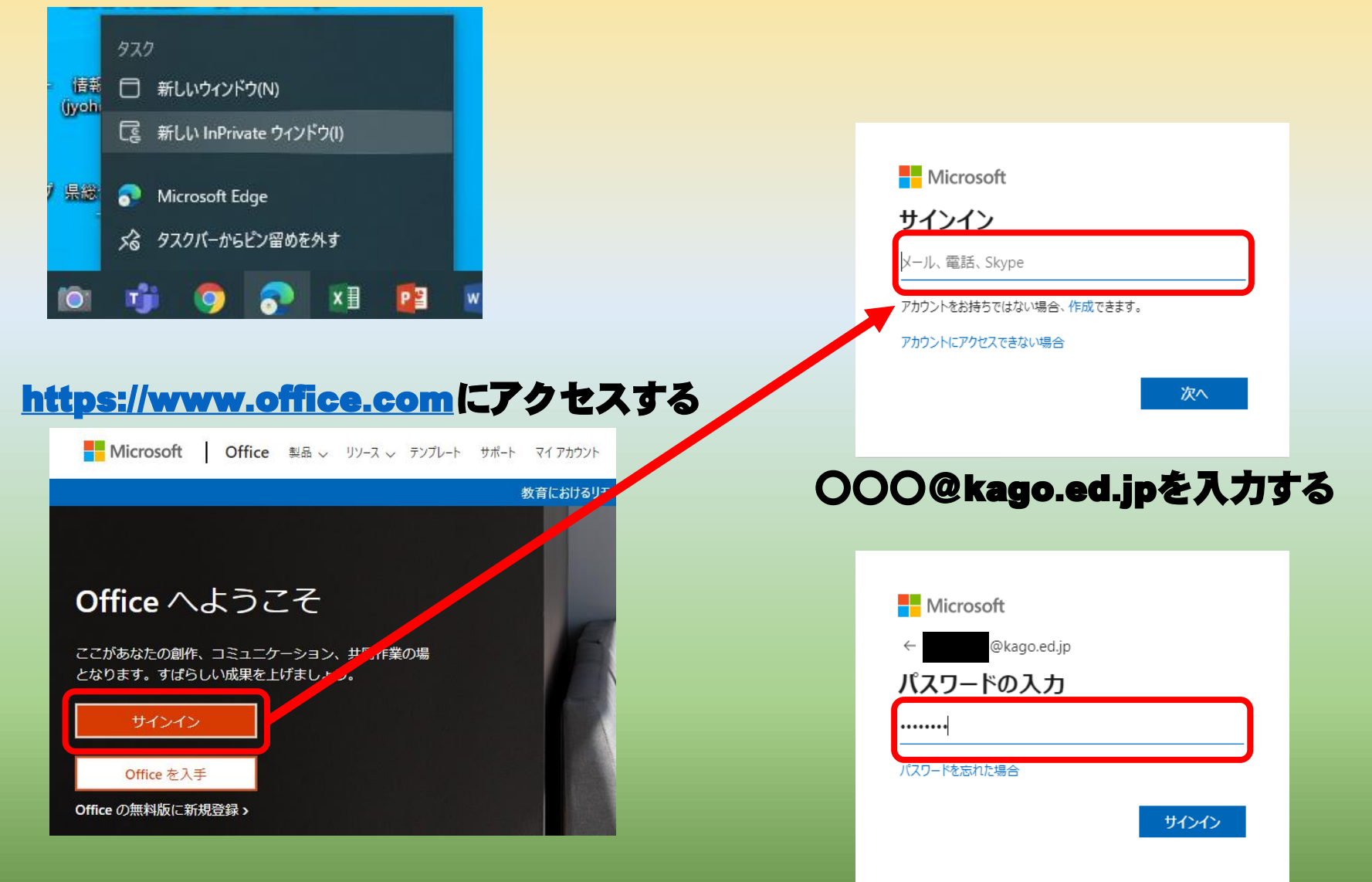

パスワードを入力し,サインインする

### Office365の画面(メニュー等)

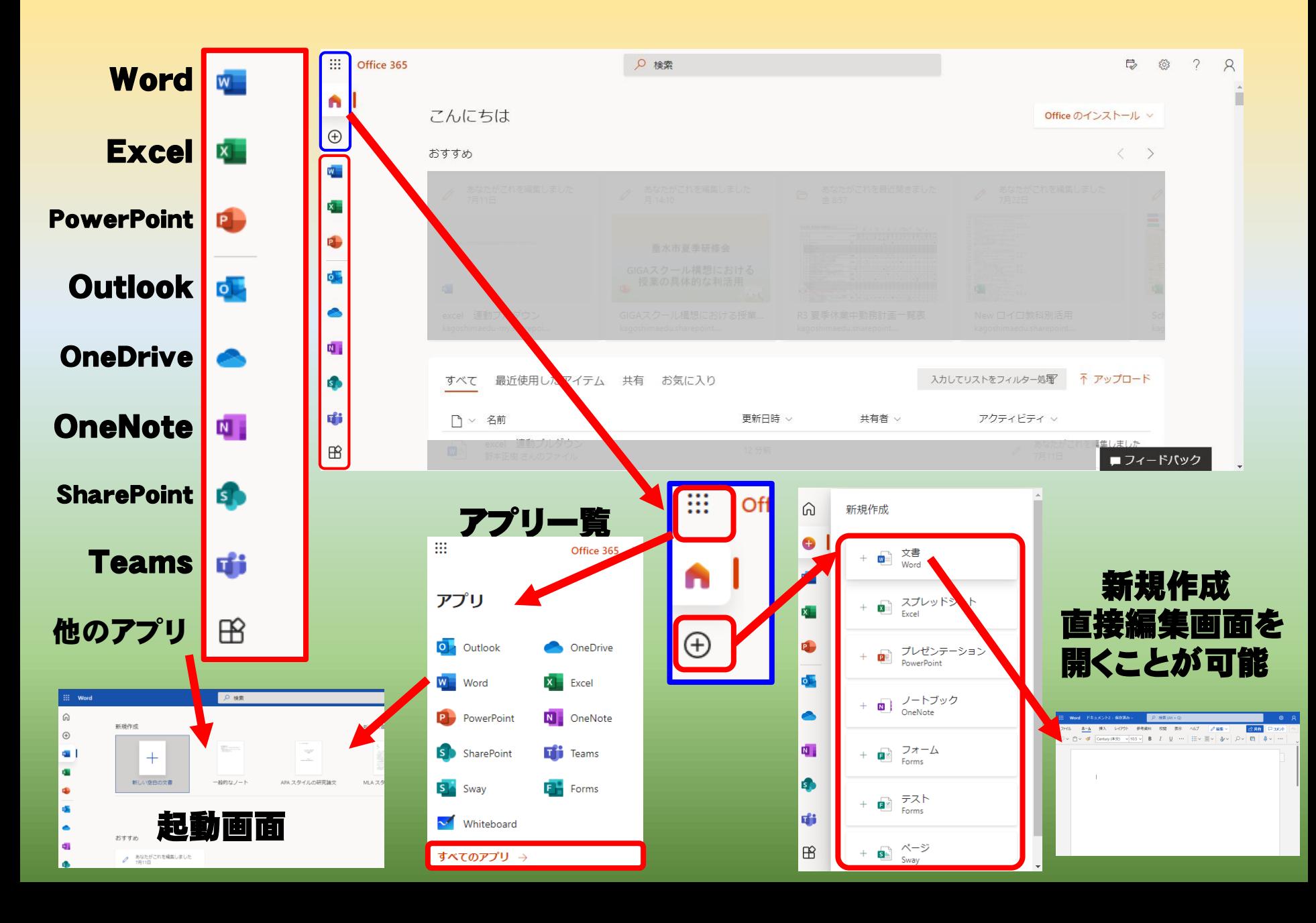

### ブラウザ上のWord,Excel,PowerPoint

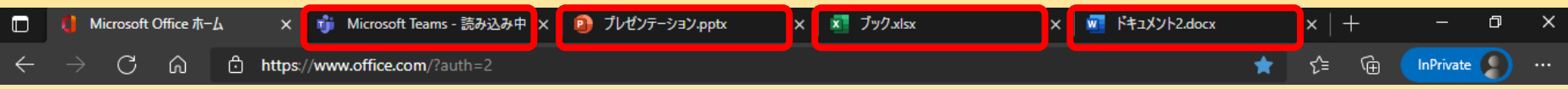

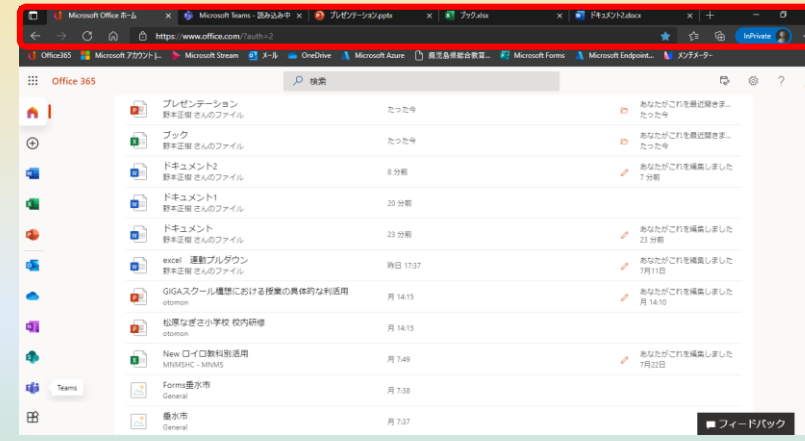

#### 全てのアプリをブラウザ上で使用可で Safari・GoogleChrome等でも利用可能

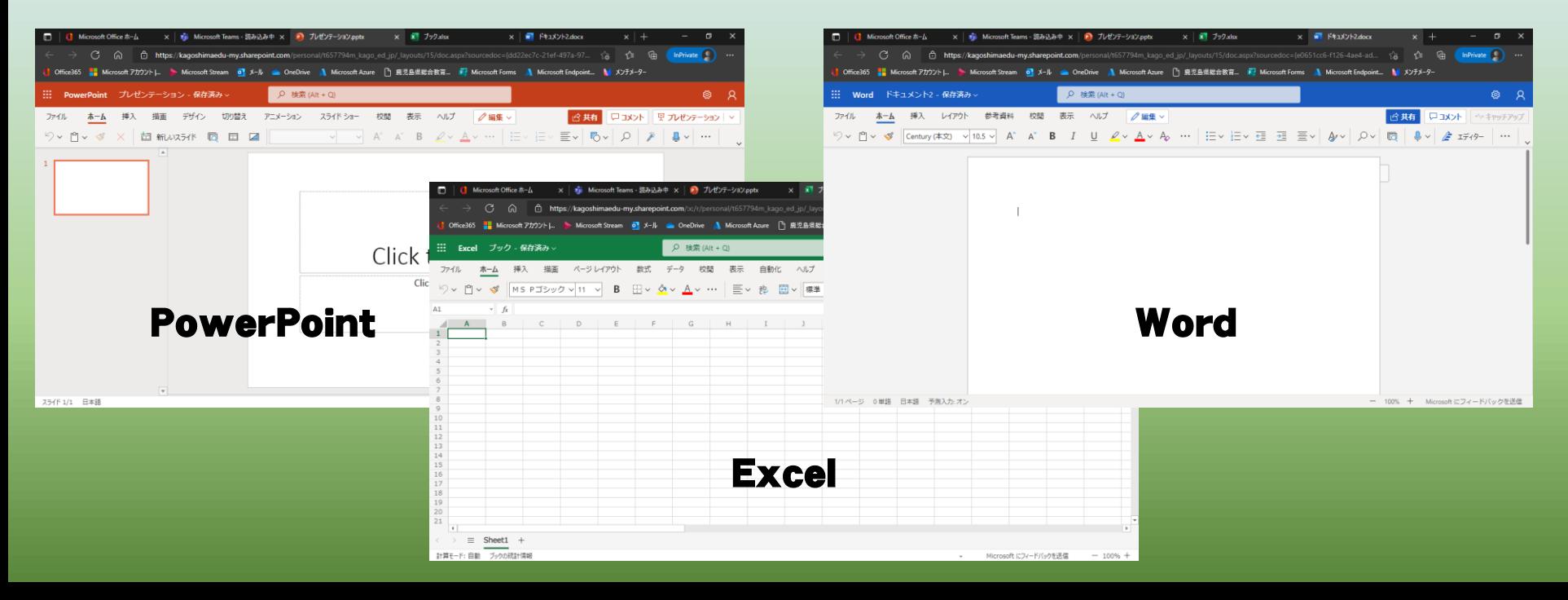

## デスクトップアプリとのリボンの違い

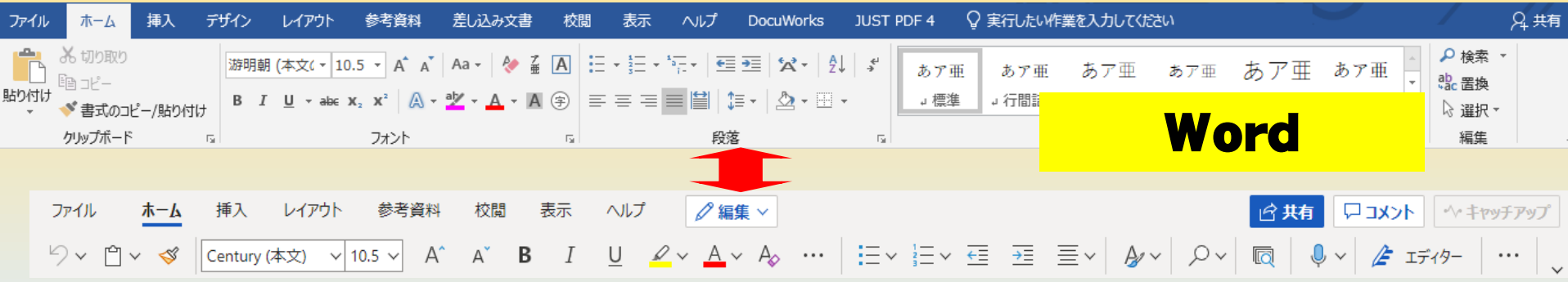

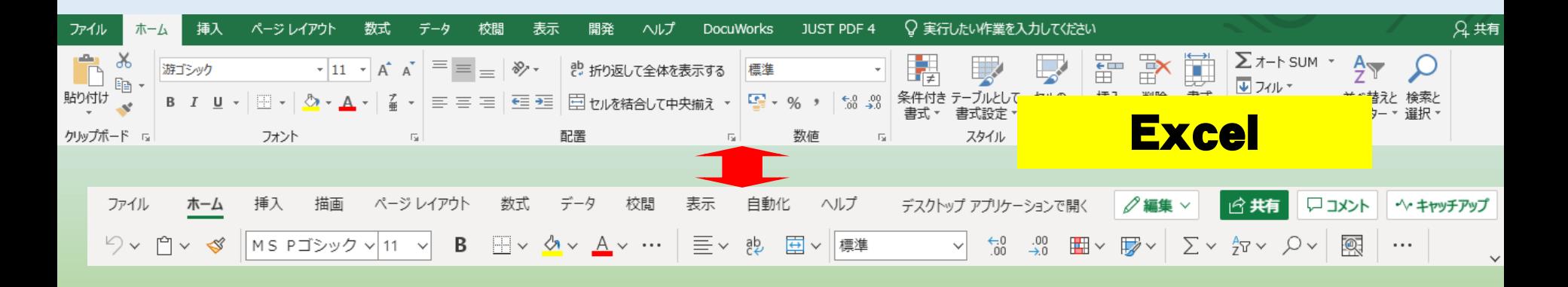

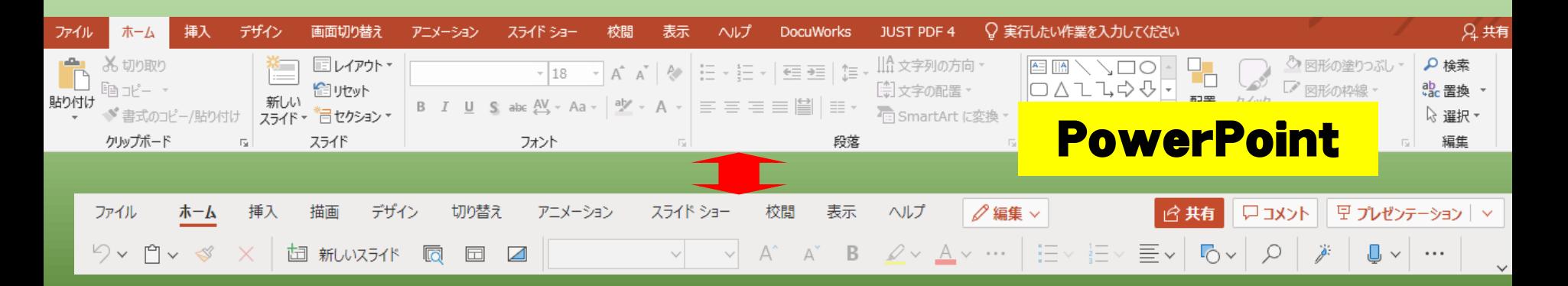

### OneDrive(クラウドストレージ)の活用

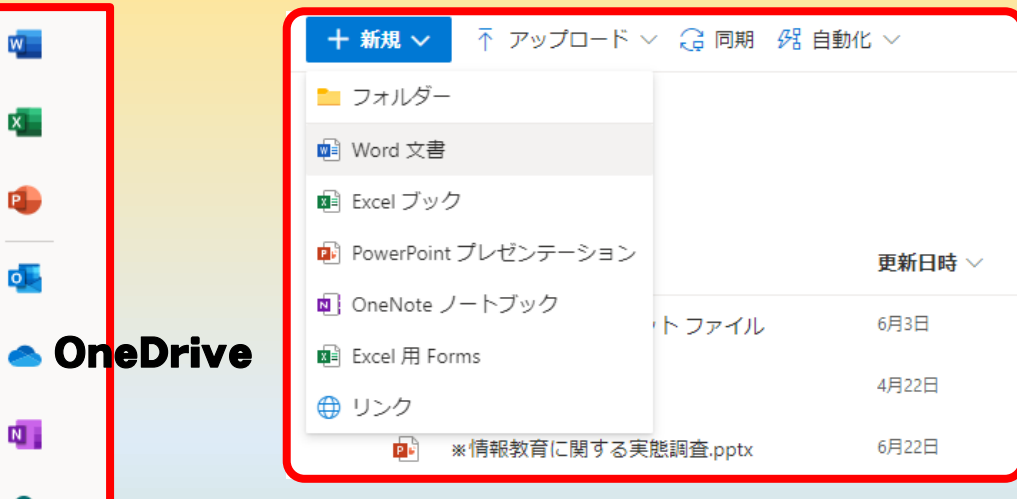

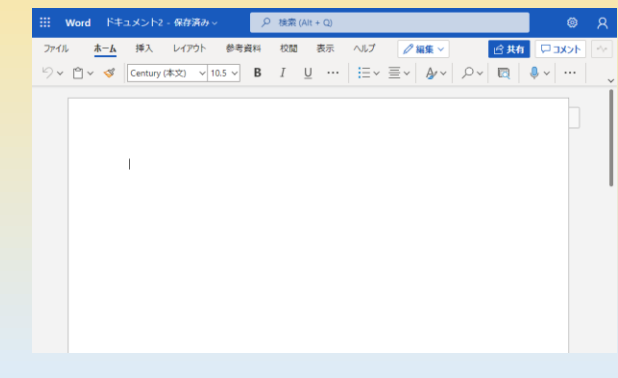

#### Office365で作成されたデータは,自動的に「OneDrive」に保存される

### 「名前を付けて保存」「上書き保存」の操作は, 不要!!

※ 試しに開いた時の「ドキュメント」,「ブック」等も保存されるので注意!

| 不 アップロード ∨ <mark>【 』 同期 98 自動化 ∨</mark> ← 新規 ∨

 $B$ 

これまで作成したOfficeデータをOneDriveにコピーすることもできる

### 「ファイル」「フォルダ」単位でアップロード可能!!

### データは全てクラウドに保存されている

### 県域アカウントを利用して授業データ等をクラウドに保存 ・職員室・教室・校外を問わず同じデータを活用できる。 ・USBメモリ等でデータを持ち運びするリスクを避ける。

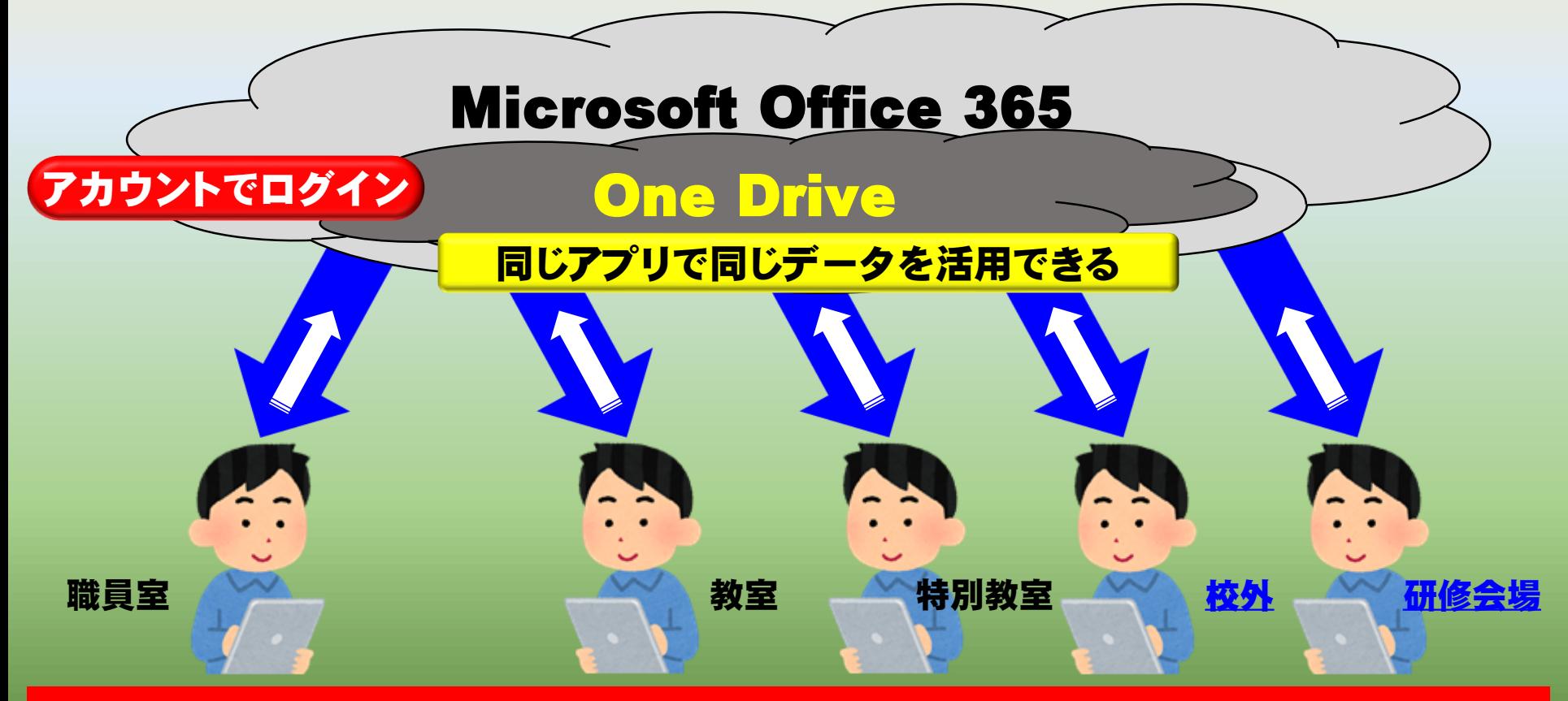

高校卒業(児童生徒)・退職(教職員)するまでずっと!!!

### Google Workspaceにログイン

#### Google Chromeを起動し、新しいシークレットウインドウを開く

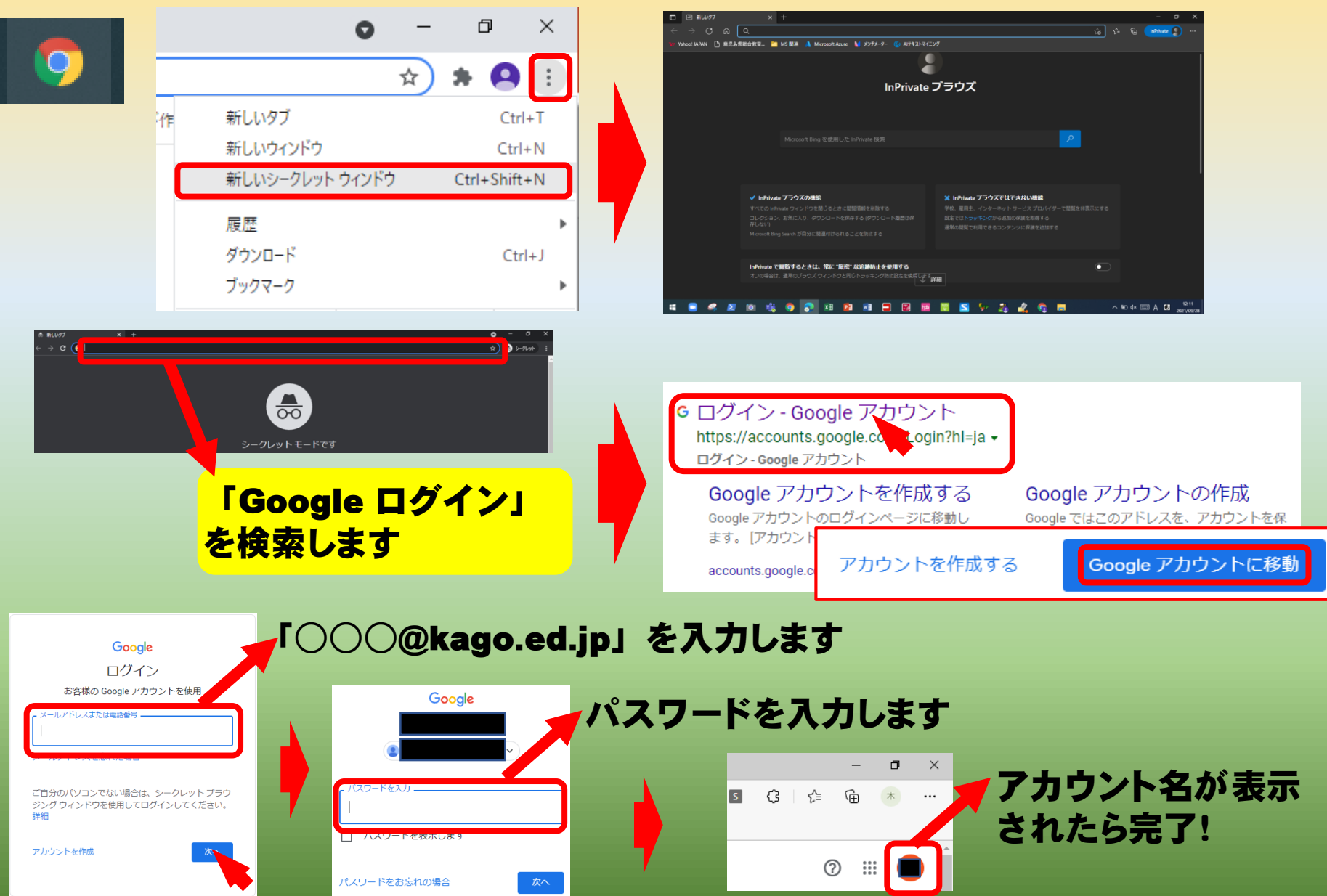

# Googleアプリの利用

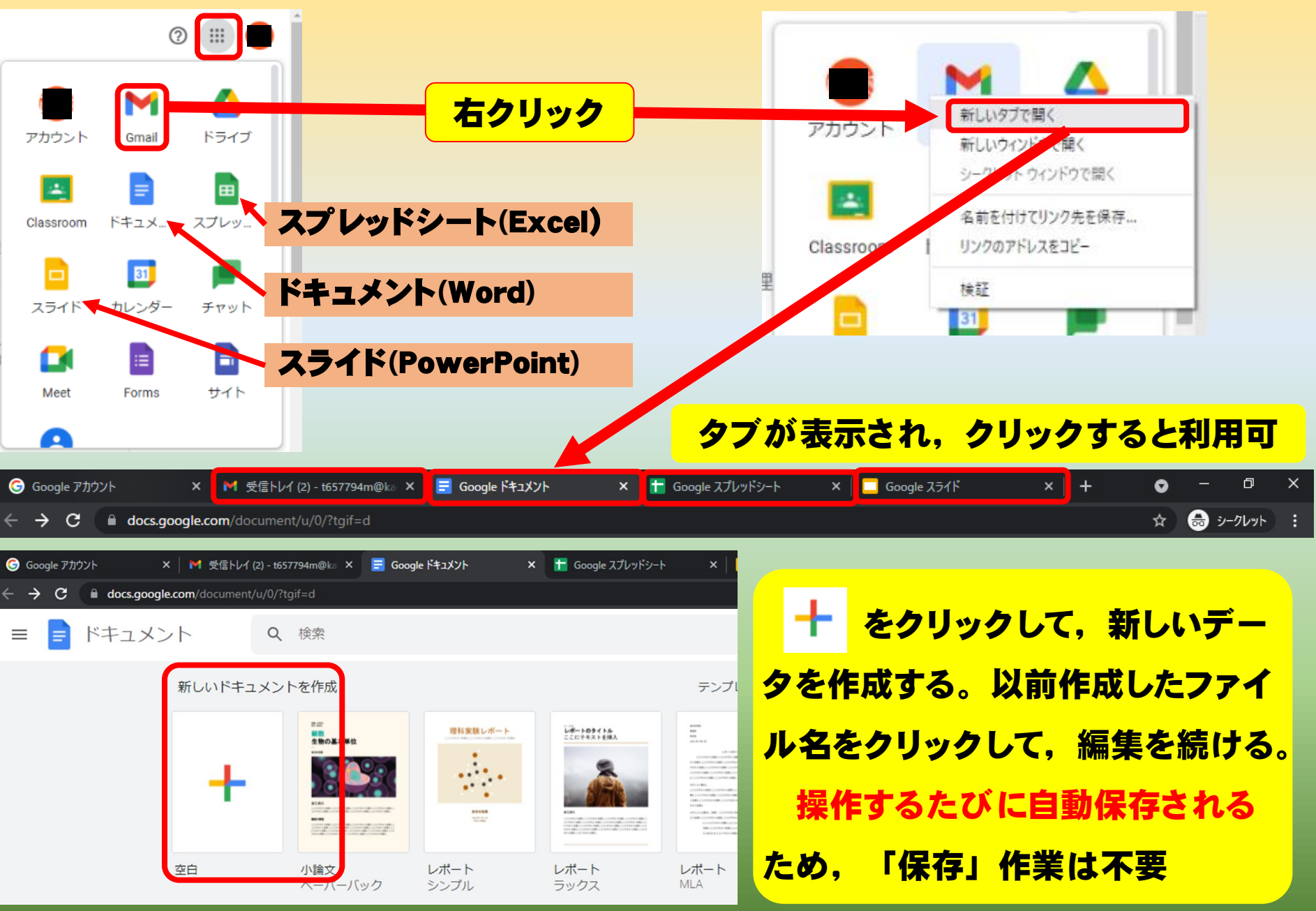